## **EXPLORE by LOCATION Map Tips**

## 1. What is the difference between an Area of Interest(AOI) and a Markup?

A report can only be run on an Area of Interest. The Markup tool allows you to draw shapes, areas and add text/labels as extra items on your map, but any shapes drawn using the markup tools cannot be used when running a report.

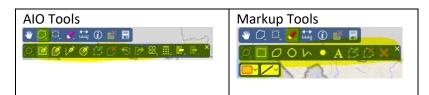

## 2. Can I run a report on more than 1 polygon?

No, currently you may only run a report on a single AOI at a time. If you have imported a file that contains a multi-part polygon (2 or more linked polygons), you will need to 'explode' Explode your linked AOI by using the option in the *Geometry Calculator* 

3. I have 2 shapes in my map. How do I choose which AOI to run a report against?

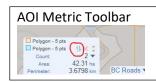

The reports will only run against the 'primary' AOI. Use the 'AOI Metrics' toolbar that is in the bottom right side of the map window (when the AOI Toolbar is active). This will list all your AOI's and you can select your primary AOI by using the  $\clubsuit$  button. The primary AOI is shown as a brown outline.

4. Can I run a report on a point or a line?

Yes, but your report will not be accurate. If you use the Line or Point AOI tool, you will need to buffer your feature using the 'buffer' tool in the geometry calculator, and then run your report.

- <u>Why does the report list an overlap with a feature when it doesn't actually overlap?</u>
  The reports uses a 10m buffer so anytime your Area of Interest is within 10m of another feature that is being checked, it is reported as an overlap.
- 6. <u>What is the difference between a Summary report and a detailed report?</u>
  Both reports contain the same information, but the detailed report contains more detail on each of the individual conflicts.
- 7. How can I search for a particular feature on a layer?
  - For example, to find a property based on the PID or a legal description, you would use the Search Tool as shown below. Use the drop down arrows to customize your search parameters.

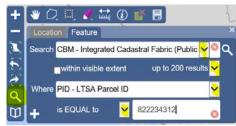

You can search in the following ways :

- Is EQUAL to (searches for an exact match not case sensitive)
- CONTAINS (searches for < search term> anywhere within the attribute is case sensitive)
- STARTS with (case sensitive search term must match what the attribute starts with)
- ENDS with(case sensitive search term must match what the attribute ends with)
- Is LESS than (not case sensitive use when searching numeric values)
- Is GREATER than(not case sensitive use when searching numeric values)